## **Tutoriel de connexion à la réunion pour les nouveaux 6èmes**

Veuillez cliquer sur le lien de connexion suivant :

## <https://eu.bbcollab.com/guest/e487331921bd433bbe33a77173bcbf89>

ou le copier et coller directement dans la barre d'adresse de votre navigateur

## *Vous pouvez vous connecter avec un ordinateur portable, une tablette ou un smartphone !*

Dans un premier temps, vous allez devoir vous identifier Veuillez rentrer vos noms et prénom ainsi que celui de votre enfant comme sur l'exemple suivant (nous refuserons les connexions sous pseudo) :

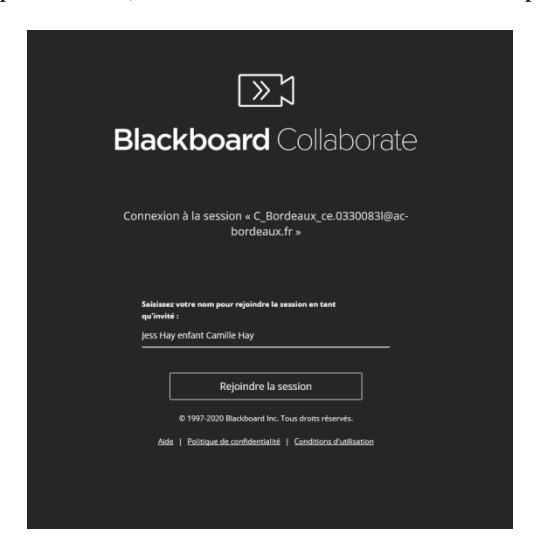

Autorisez le micro

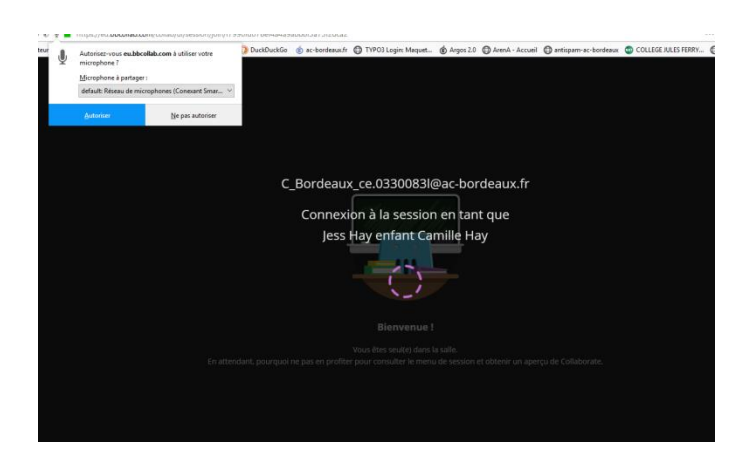

Autorisez le micro et testez votre audio, Une fois l'audio fonctionnel, cliquez sur oui tout fonctionne correctement

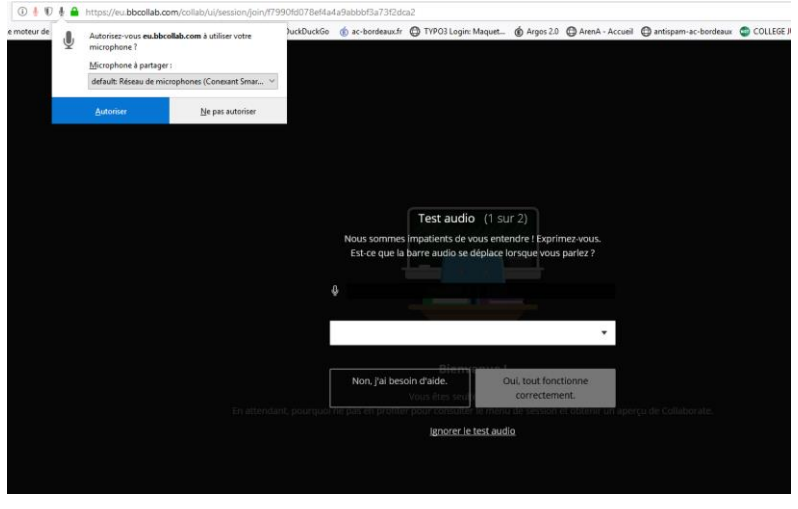

Pour la vidéo, refusez le partage vidéo puis cliquez sur tout fonctionne (afin d'avoir une connexion fluide, la réunion se déroulera uniquement en audio pour les participants)

Puis on vous propose un petit tutoriel pour la première utilisation

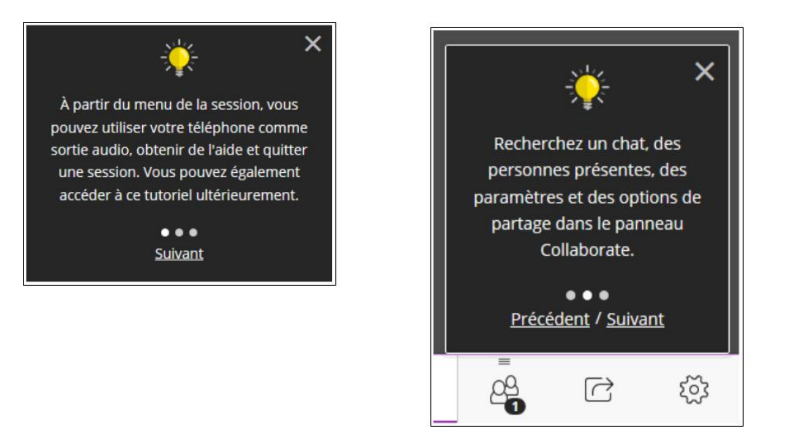

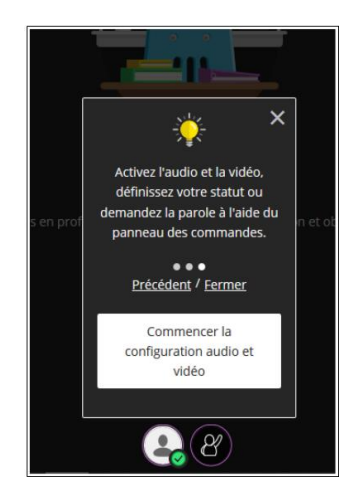

Pour demander la parole, cliquez sur le logo en bas de page

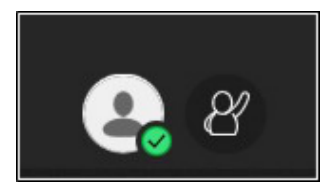

Demande de parole effectuée

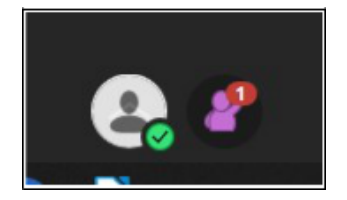

Pour quitter la classe virtuelle, bouton en haut à gauche, puis en bas du bandeau...

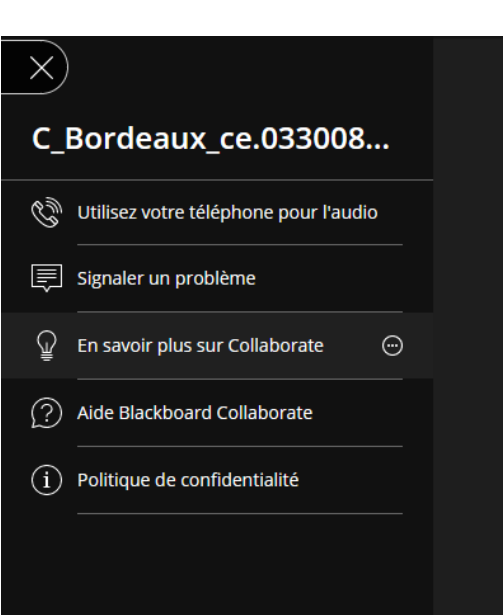